#### *№* 262 *школа*- *гимназия*

# "Текстовый редактор Microsoft Word"

*Предмет: информатика* 

*8 класс*

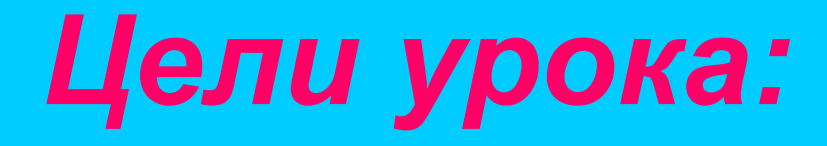

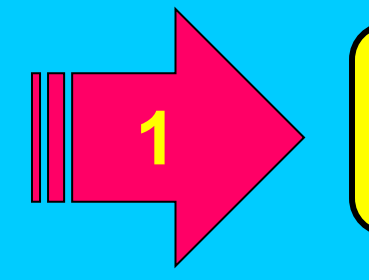

*Закрепить ранее полученные навыки учащихся по теме " Текстовый редактор Microsoft Word"*

*Повышение интереса к изучению предмета, развитие познавательного интереса и творческой активности у учащихся*

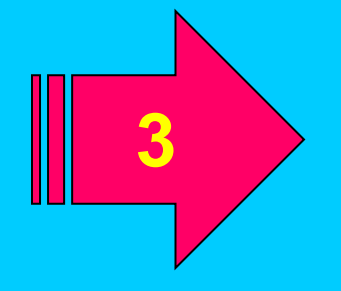

**2**

*Развитие логического мышления, памяти и внимания.*

*Используемая технология обучения: разноуровневая*

*Тип урока: урок обобщения и закрепления пройденного материала*

*Вид урока: урок-практикум, индивидуальная работа*

*Метод: самооценка учащихся*

*Форма организации: индивидуальная*

*Программное обеспечение: MS Word, MS Visual Basic, MS PowerPoint*

*Оборудование: компьютеры в локальной сети, интерактивная доска, мультимедийный проектор, рабочая тетрадь с разноуровне выми заданиями, лист самооценки, презентация урока, мини-мультфильм "Разминка"*

### *Приложения:*

- *1. Тестовые задания в MS Visual Basic* 
	- */Приложение 1/;*
- *2. Презентация-мультфильм "Разминка"* 
	- */Приложение 2/;*
- *3. Задания 1 уровня /Рисунок 1/;*
- *4. Задания 2 уровня /Рисунок 2/;*
- *5. Задания 3 уровня /Рисунок 3 4/;*
- *6. Лист оценивания /Рисунок 5/;*
- *7. Презентация урока /Презентация/.*

## *План урока*:

- **І. Организационный момент**
- **ІІ. Повторение пройденного**
- **ІІІ. Практическая работа**
- **IV. Физразминка**
- **V. Подведение итогов**
- **VI. Домашнее задание**

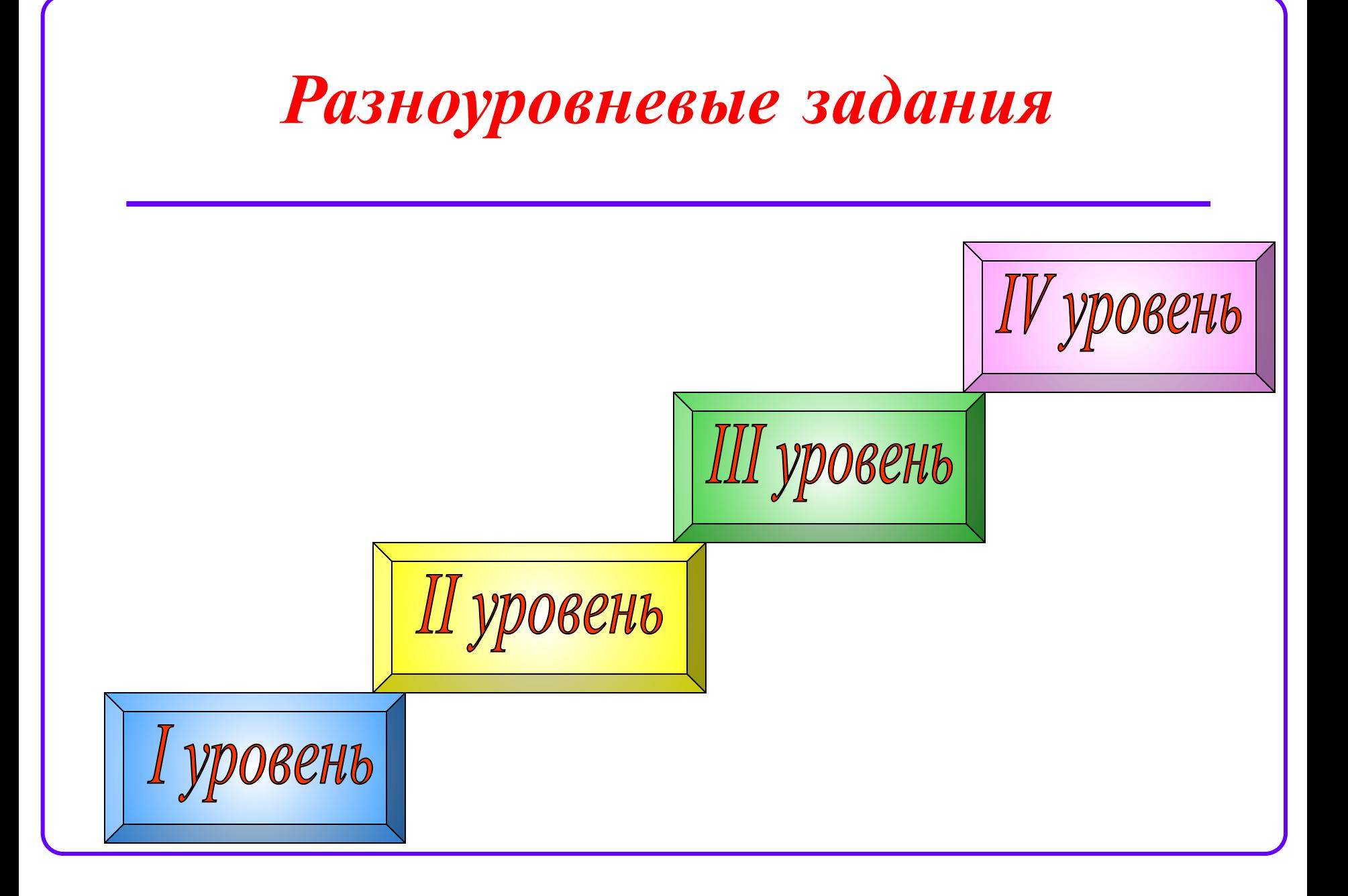

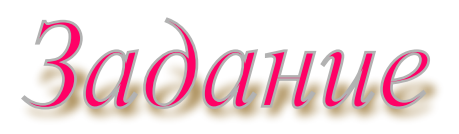

- *1. Cоздайте на рабочем столе новую папку и сохраните своим именем;*
	- *2. Запустите текстовый редактор Microsoft Word;*
	- *3. Наберите заданный текст;*
	- *4. Название темы полужирный, кегль 14, разместить по центру;*
	- *5. Кегль основного текста 12, курсив, выбор цвета шрифта, применить полужирный к слову "информатика";*
	- *6. Сохраните файл под названием "Биография" в созданной ранее папке.*

#### **О себе**

 *Меня зовут .... Я родился в 19.... году в городе Аральске Республики Казахстан. Я учусь в 8 "....." классе № 262 школы - гимназии. Мы очень дружные и стараемся хорошо учиться. Мне нравится предмет "информатика".*

#### **My self**

*My name is ….. I was born in 19...…. In Aralsk Republic of Kazakhstan. I study in 8 "....." form at school – gymnasium № 262. We are very friendly and we want to study good. I like the subject "informatica".*

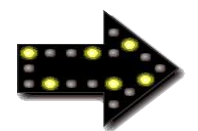

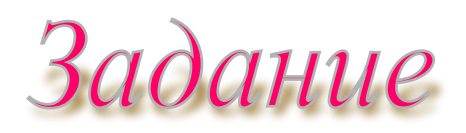

- *1. Создать новый документ в Microsoft Word;*
- *2. Название темы полужирный, кегль-16, расположение по центру;*
- *3. Добавить к данному списку 2-3 имени;*
- *4. На эту же страницу сделать 1 копию этой таблицы;*
- *5. Сохранить документ под названием "Список класса" в созданной ранее папке.*

#### **Общие сведения о 8 "В" классе**

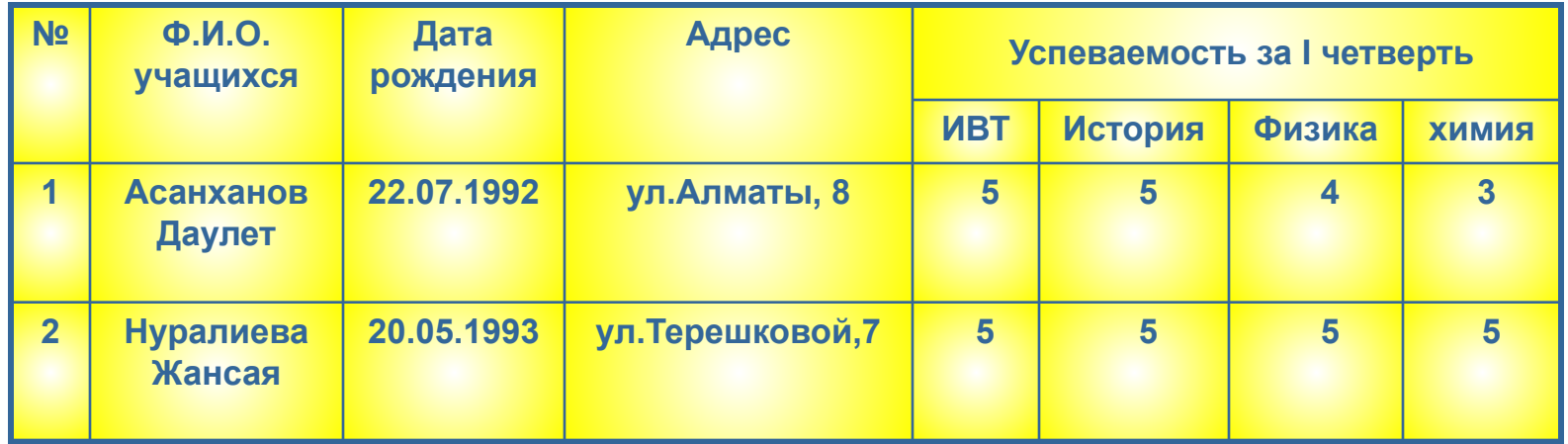

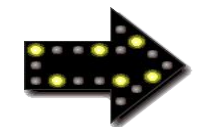

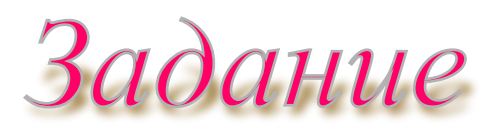

- *1. Создать новый документ в Microsoft Word ;*
	- *2. Набрать данный текст, сохранить по названием "Компьютер";*
	- *3. Создать второй документ в MS Word;*
	- *4. Вставить на разные страницы второго документа рисунки устройства компьютера;*
	- *5. Сохранить этот документ по названием "Основные устройства";*
	- *6. С помощью гиперссылки связать два документа между собой.*

**Компьютер – основной инструмент реализации информационных процессов.**

*Основные устройства компьютера:*

- **1. Системный блок.**
- **2. Монитор.**

**ІІІ**

**у**

**р**

**о**

**в**

**е**

**н**

**ь**

- **3. Клавиатура.**
- **4. Манипулятор "Мышь".**

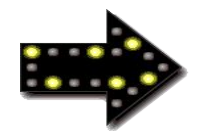

**ІV у р о в е н ь**

# Задание

- *1. Создать поздравительную открытку на свободную тематику в текстовом редакторе MS Word;*
	- *2. Использовать вставку рисунка и объектов WordArt, вставить рамки для оформления открытки;*
	- *3. Сохранить документ под названием "Открытка";*
	- *4. Все сохраненные документы отправить на печать /по локальной сети/.*

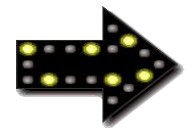

### *Л и с т о ц е н и в а н и я*

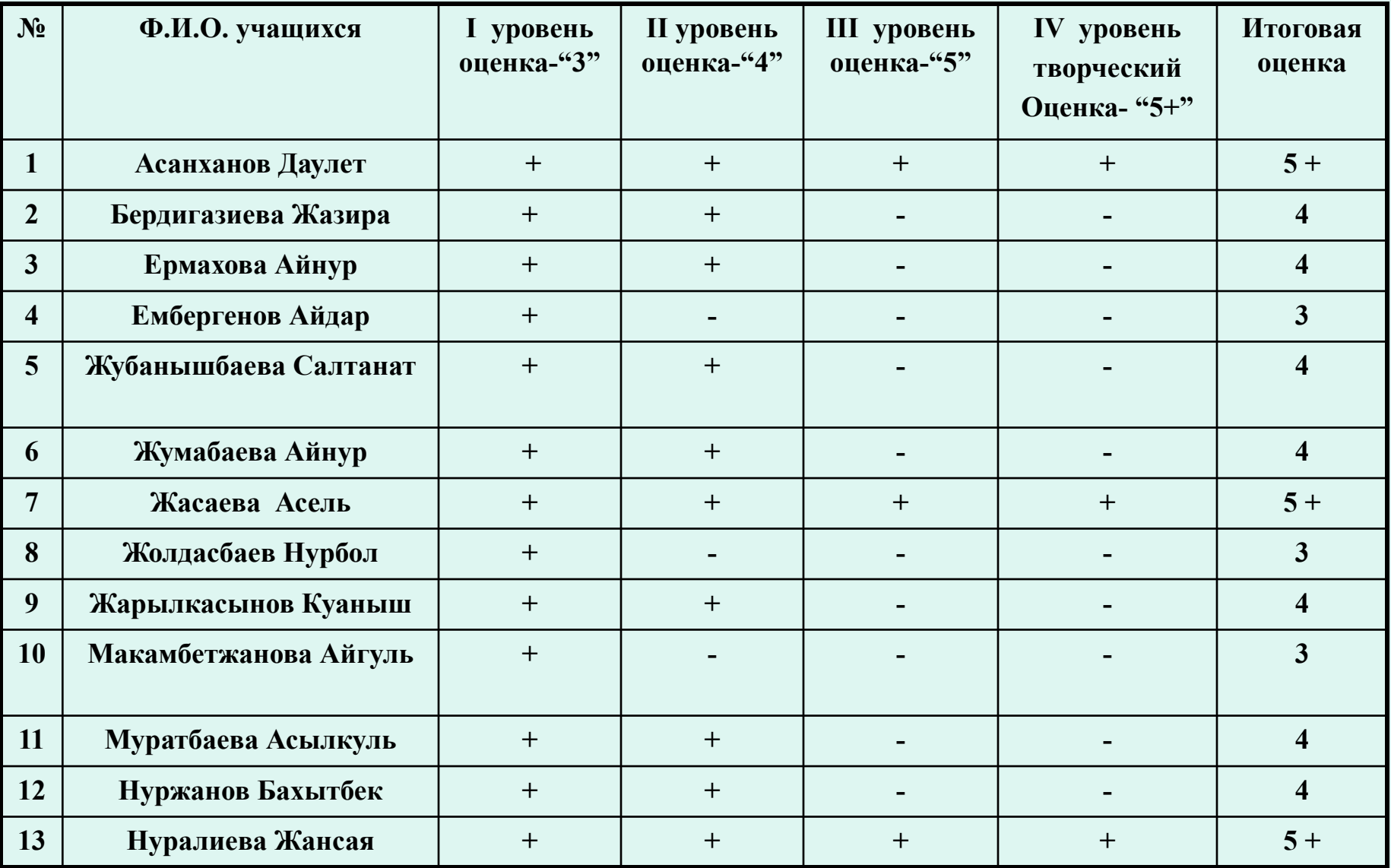

## *Выполнение учениками разноуровневых заданий*

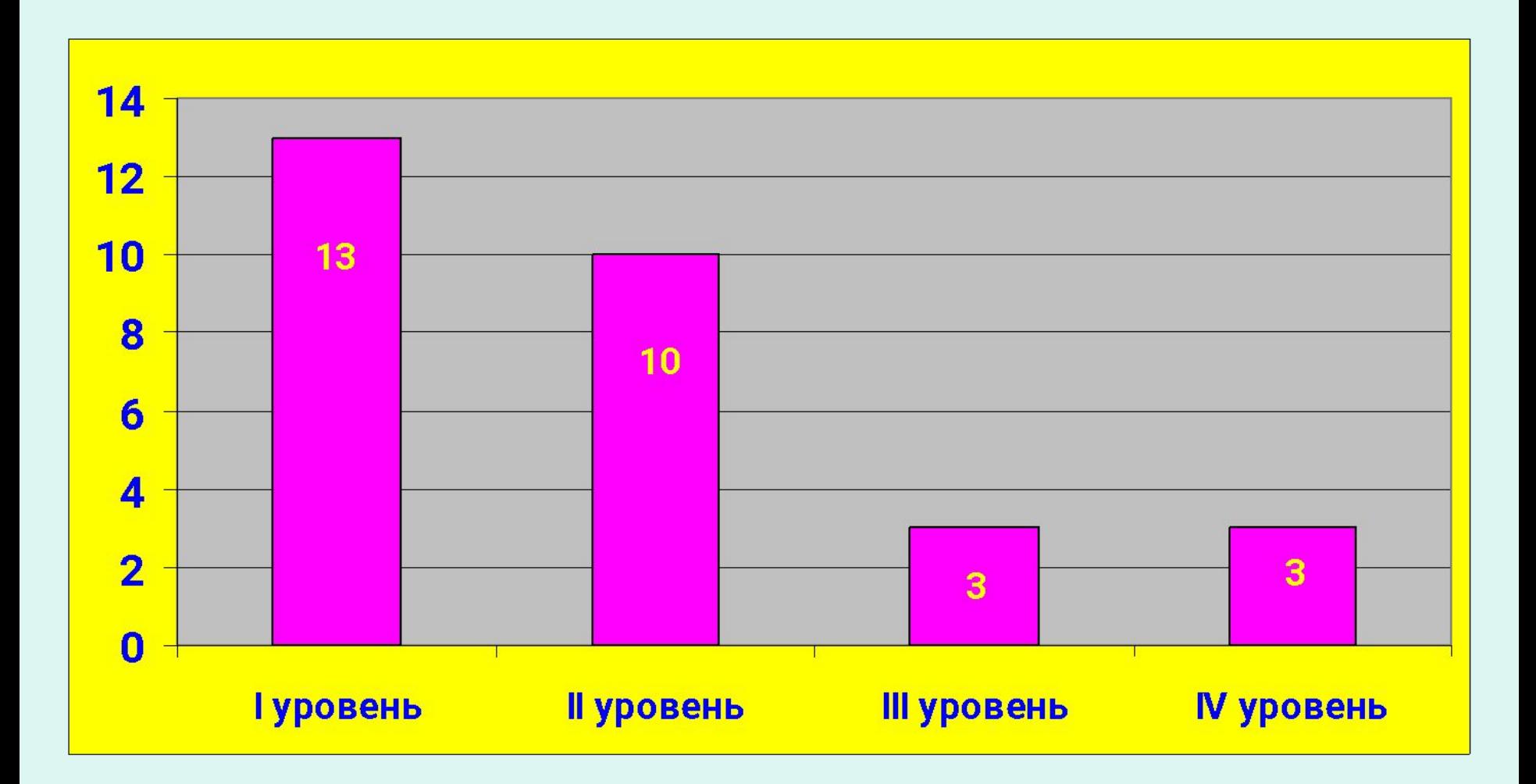

## *Оценивание учащихся*

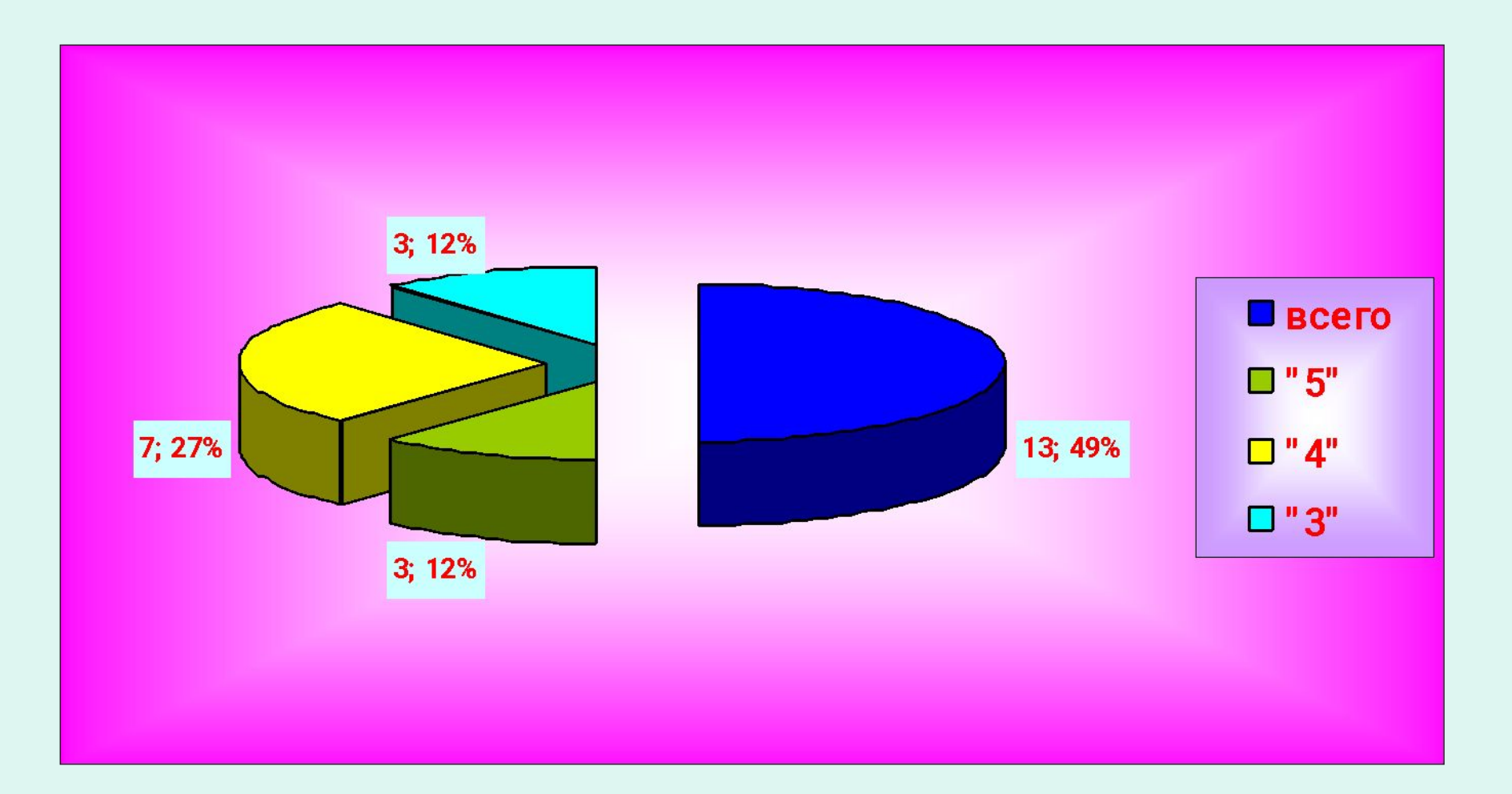

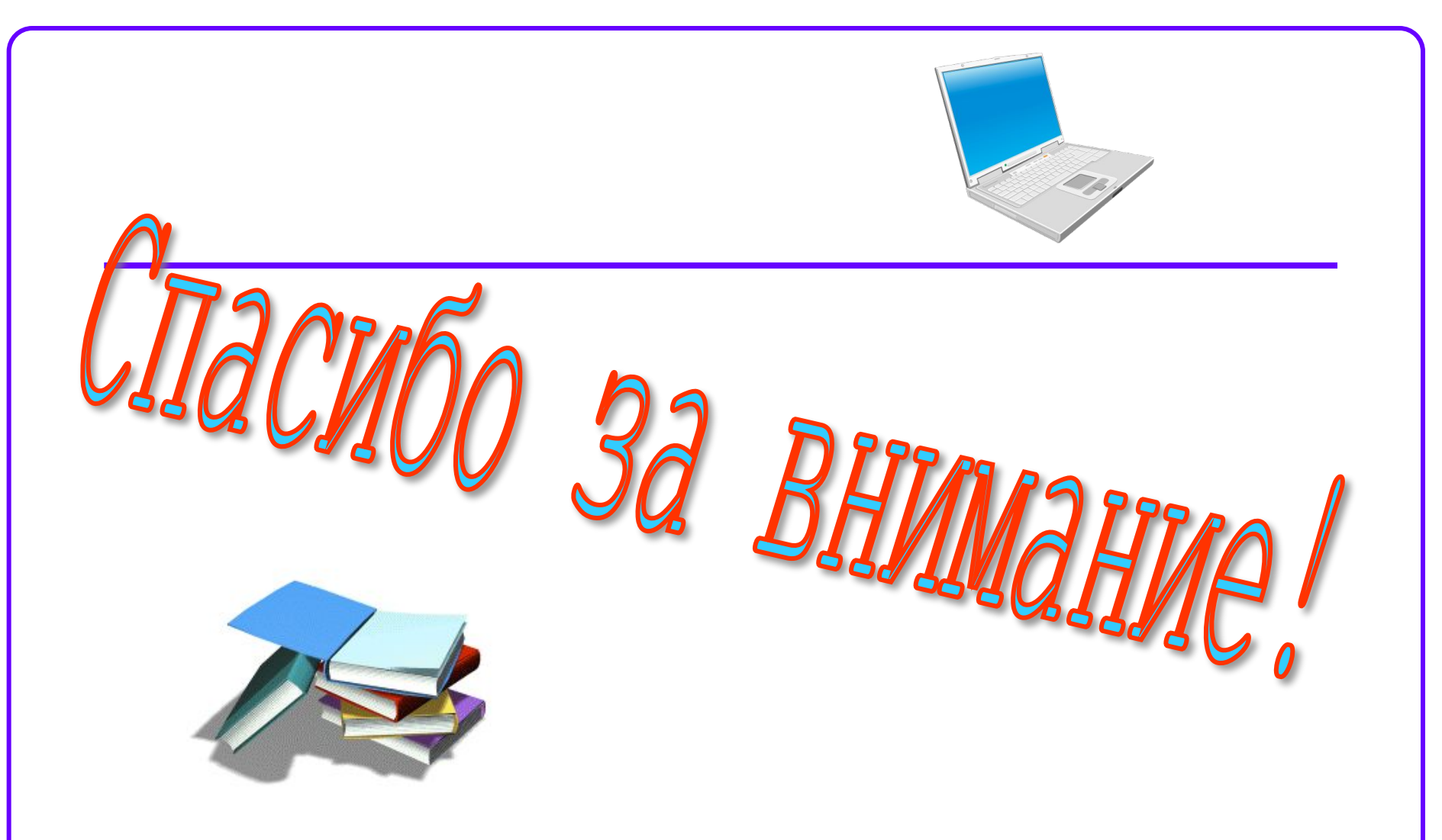

*№ 262 школа - гимназия города Аральска Кзылординской области Республики Казахстан е-mail: edu262kzaral@mail.ru*